# How to Access Xerox AltaLink Copiers

There are two ways to gain access to the Xerox AltaLink Copiers.

## **1. Fob Access**

Swipe your fob over the icon next to the copier control panel

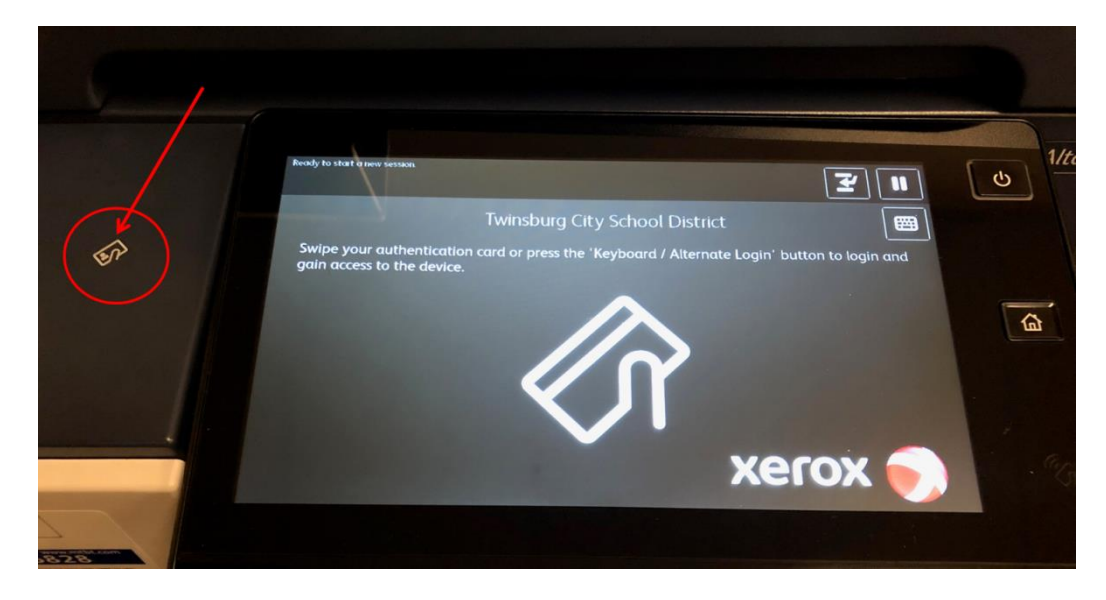

## 2. **Computer Username and Password**

Click the keyboard icon on the control panel

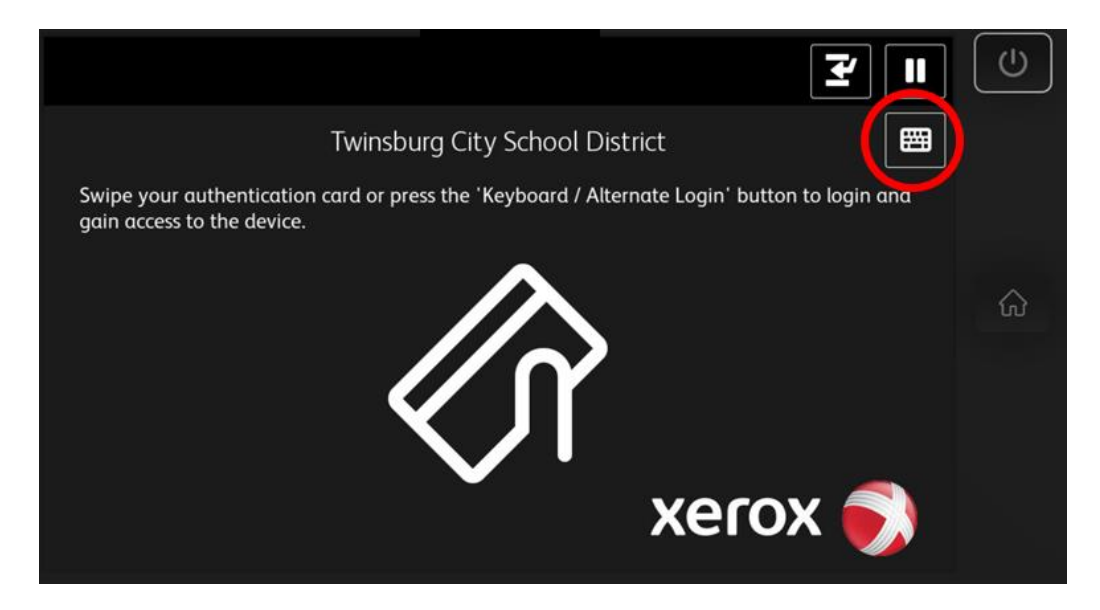

Enter the username you use to log into your computer at school, which is your first initial, last name

## Press OK

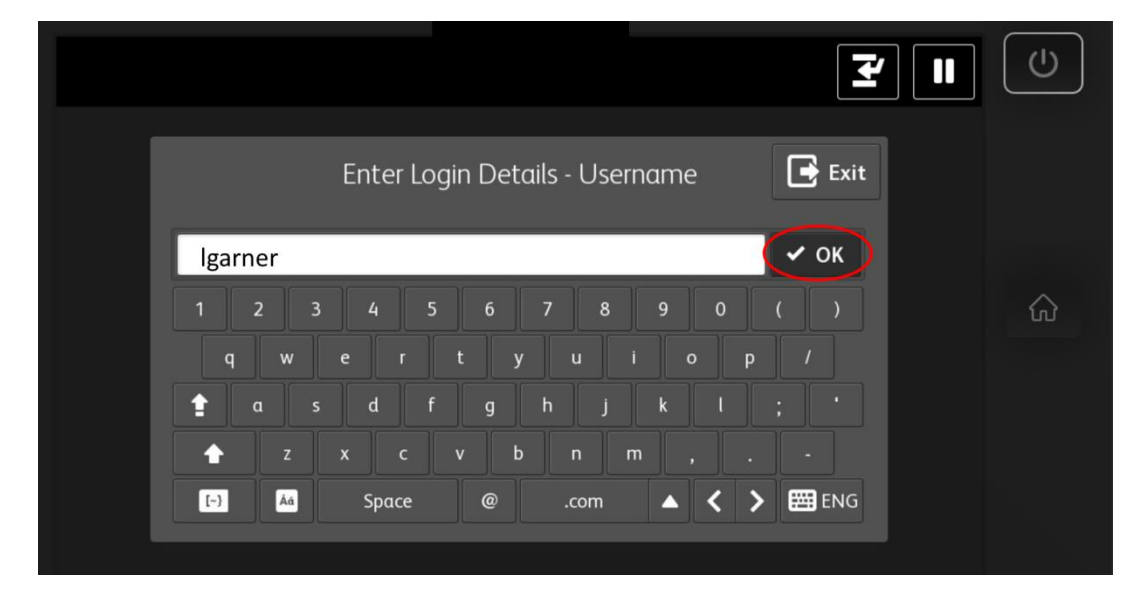

Enter the password you use to log into your computer at school

#### Press OK

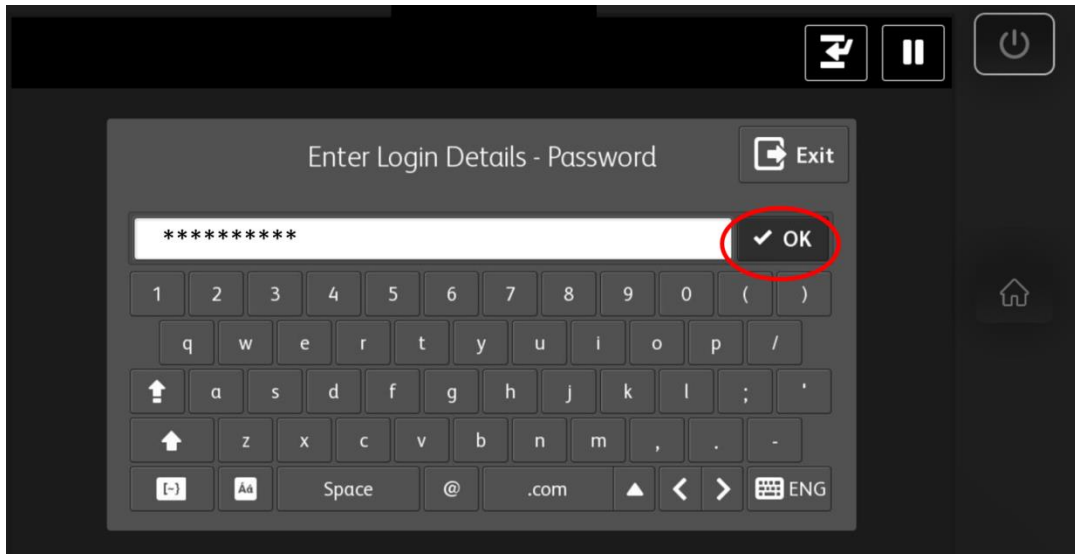